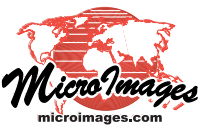

## **Separation of Vectors by Attribute Geometric Extract**

When you use the Vector Extract process (Geometric / Extract to / Vector), you can separate the output by attribute, such that all elements with the same attribute value are copied to the same output object and elements with a different attribute value are copied to another object. The number of elements in any output object is equal to the number of elements with the same value for the selected attribute.

You can choose to output the different vector objects created when separating by attribute to the same or to individual Project Files. When the process output is to a single file, the default output file name is the same as the input object and can be changed if desired. The objects within the file are named by the attribute value of the elements being copied to the file and include the prefix and/or suffix you specify. Type a space after the prefix and/or before the suffix if you want a space between the prefix or suffix and the attribute value in the object name. When the output is one object per file, you select a folder (new or existing) to contain the output files and each file is named the same as the object it contains according to the attribute value and the specified pre-

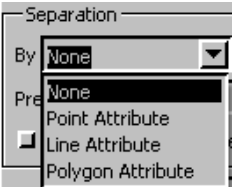

fix and/or suffix.

Vector objects generally have more than one element type. You need to specify the single element type to be use for separation by attribute. (Label elements do not have attributes so are not

a choice on the separation option menu.) All other element types selected for extraction are also copied to the output vectors. For example, you may choose separation by polygon attributes and get different output objects for each polygon attribute value. Each of these output vectors will also contain all of the points, lines, and labels selected for extraction. This result may not be desired (see illustration below at the right), so you receive the message shown above if elements other than the type used for separation are selected. You can reduce the number of elements used for separation if you select the input elements By Attribute or By Element on the Elements panel. KaB polygons separated,

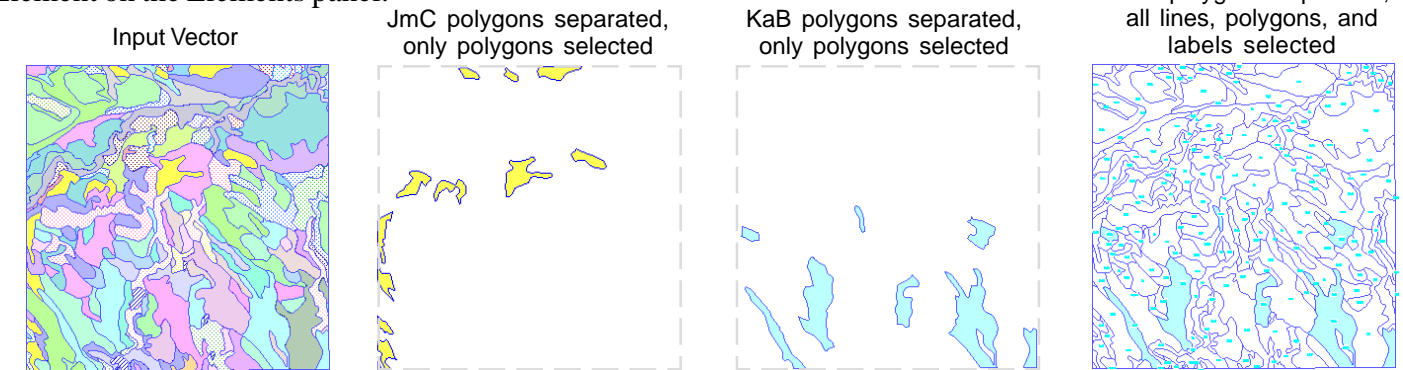

The output objects shown are 1 of 48 output objects created when all polygons are selected with a total of 48 attribute values in this example. Styles that have been specified by attribute in the original object are transferred to each of the output objects and the last used style is assigned by default when the new vectors are displayed.

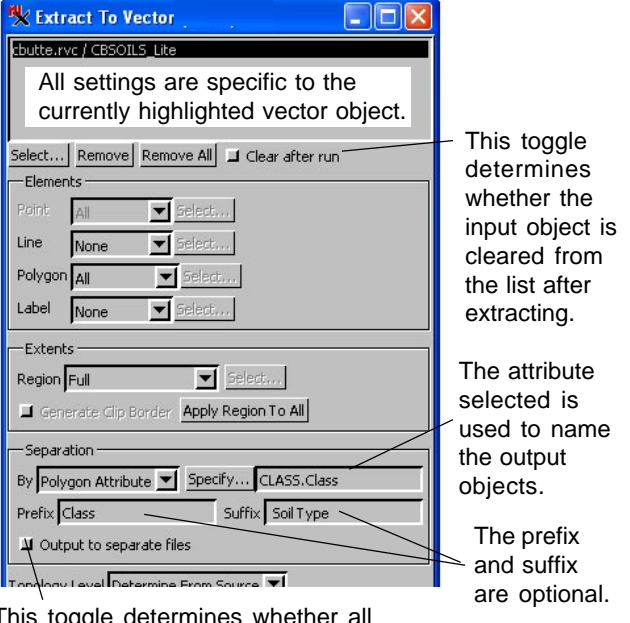

This toggle determines whether all output objects are saved to the same Project File or to separate Project Files.

|  | Option to separate by element attribute has been selected.<br>However, some other element types have also been selected for output,<br>which will result in these other elements occurring in every output object.<br>If this is not desired, press [Cancel] and change the selection for other<br>element types to [None]. |       |
|--|----------------------------------------------------------------------------------------------------|-------|
|  | ΩK                                                                                                    | Cance |

You receive this message if elements in addition to the type used for separation are selected.